**L** Loftware NiceLabel

# **Guía del usuario de API de .NET**

Rev.-2022-11

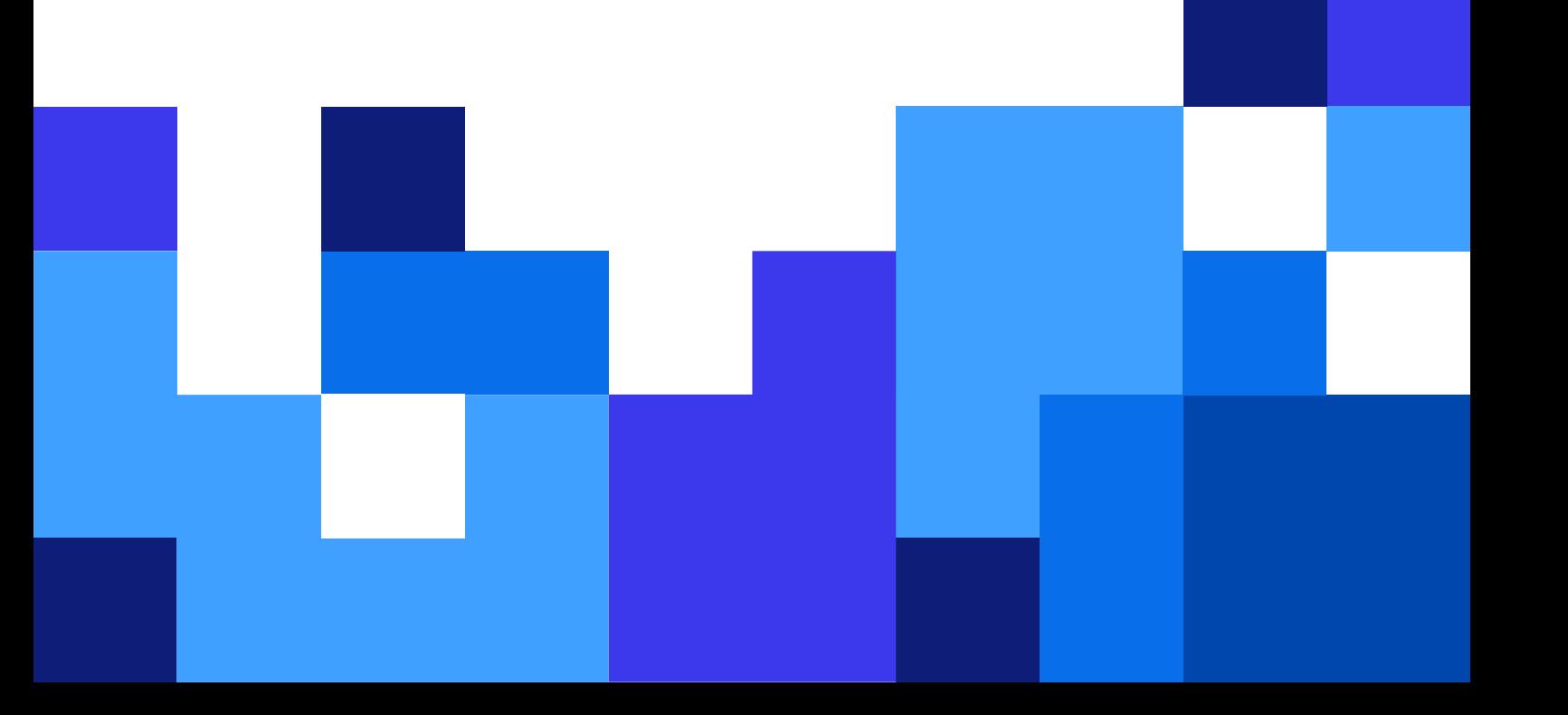

# Tabla de contenidos

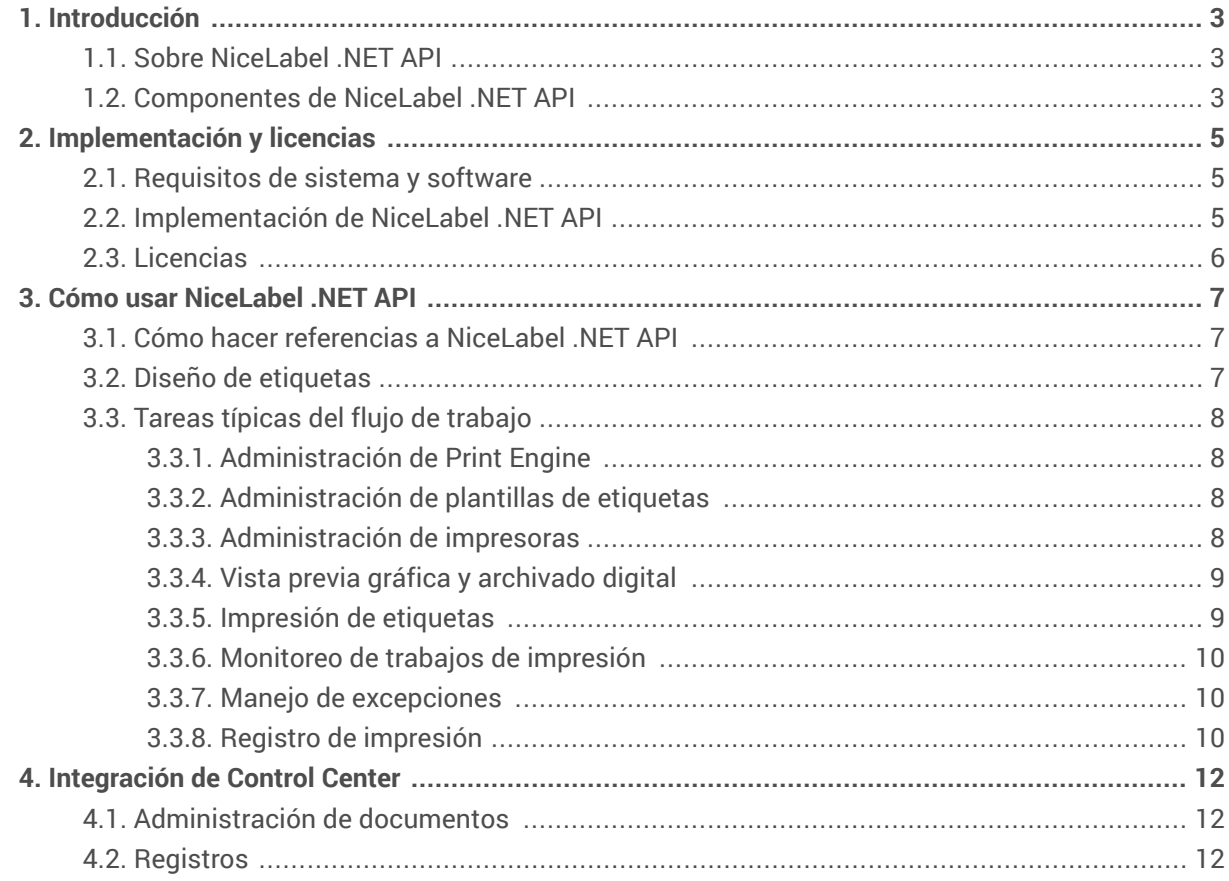

# <span id="page-2-0"></span>1. Introducción

Esta guía está diseñada para desarrolladores de software que desean integrar con programación la impresión de plantillas de etiquetas de NiceLabel en sus propias aplicaciones. Este enfoque posibilita una integración fluida en aplicaciones de terceros, pero requiere una comprensión de las tecnologías de .NET Framework y de técnicas de programación orientada a objetos. Los usuarios de NiceLabel .NET API también deben contar con experiencia con el lenguaje de programación C# y Visual Studio para comprender y utilizar las aplicaciones de muestra.

Para lograr una integración de impresión no programable, utilice el módulo de integración NiceLabel Automation.

# 1.1. Sobre NiceLabel .NET API

NiceLabel .NET API es una biblioteca basada en .NET Framework que permite a los desarrolladores de software imprimir de manera fluida plantillas de etiquetas de NiceLabel e interactuar con NiceLabel Control Center.

NiceLabel Print Engine consiste en un motor de representación que es fundamental para la instalación de NiceLabel. NiceLabel Print Engine posibilita la vista previa e impresión de plantillas de etiquetas de NiceLabel en distintas etapas de los flujos de trabajo de impresión. NiceLabel Print Engine está diseñado para lograr una impresión de etiquetas y documentos confiable de alta velocidad.

NiceLabel .NET API se basa en Microsoft .NET Framework y permite a los usuarios agregar rápidamente una capacidad de impresión profesional completa a sus aplicaciones.

NiceLabel Print Engine viene con todo lo necesario para admitir subprocesamiento múltiple, con el fin de brindar rápidamente el mejor rendimiento posible en cualquier hardware.

# 1.2. Componentes de NiceLabel .NET API

Las bibliotecas de NiceLabel .NET API se instalan junto con el producto NiceLabel que usted instala en cada cliente de impresión.

NiceLabel .NET API incluye:

- **Bibliotecas de NiceLabel .NET API.** Un conjunto de ensamblados de .NET administrados a los que hace referencia su aplicación. Entre los ensamblados, se incluye NiceLabel Print Engine, que se utilizará para interactuar con las plantillas de etiquetas y administrar los trabajos de impresión.
- **La referencia de programación de NiceLabel .NET API.** Incluye información sobre todo el espacio de nombres de NiceLabel.SDK. Consulte el archivo de ayuda SDK Reference.chm. Si utilizó la ubicación de instalación predeterminada, el archivo de ayuda está en c:\Program Files\NiceLabel\NiceLabel 10\Help\SDK\.
- **Controladores de impresoras de NiceLabel .NET API.** NiceLabel ofrece controladores de impresoras para más de 4000 modelos de impresoras. Recomendamos utilizar los controladores de impresoras de NiceLabel para aprovechar los flujos de impresión optimizados. Consulta la lista completa de controladores en nuestra página de descarga: [https://www.nicelabel.com/downloads/printer](https://www.nicelabel.com/downloads/printer-drivers)[drivers](https://www.nicelabel.com/downloads/printer-drivers).
- **Muestras de NiceLabel .NET API.** Un conjunto de aplicaciones de muestra que lo ayudarán a comenzar y que demuestran las capacidades de la API. Cada proyecto de Visual Studio demuestra cómo utilizar una función específica de NiceLabel .NET API. Usted puede encontrar muestras de SDK en su disco: C:\Users\Public\Documents\NiceLabel 10\SDK\Samples. Consulte el archivo ReadMe.txt que se incluye en cada proyecto, así como los comentarios internos en el código.

# <span id="page-4-0"></span>2. Implementación y licencias

### 2.1. Requisitos de sistema y software

Consulte los [requisitos del sistema](https://help.nicelabel.com/hc/articles/4414078620817-System-Requirements) generales de NiceLabel. Para desarrollar su aplicación, necesita un entorno de desarrollo con .NET Framework 4.7.2, como Microsoft Visual Studio 2012 o una versión más reciente.

### 2.2. Implementación de NiceLabel .NET API

Al instalar NiceLabel, también se instala el paquete de .NET API. El paquete de instalación de NiceLabel instala lo siguiente:

- **Subcarpetas con aplicaciones de demostración/muestra.** Estas carpetas incluyen aplicaciones de muestra de C# (en código fuente). Usted puede encontrar aplicaciones de muestra en c:\Users\Public\Documents\NiceLabel 10\SDK\Samples\. Puede abrir, compilar y ejecutar archivos de muestra. Cada carpeta también incluye una breve descripción del proyecto.
- **SDK Reference.chm.** El archivo de ayuda de NiceLabel .NET API está en la carpeta en la que instaló NiceLabel. La ubicación predeterminada es c:\Program Files\NiceLabel\NiceLabel 10\Help\SDK\.

Utilice el instalador universal de NiceLabel para instalar NiceLabel en la computadora del cliente. Las bibliotecas de API se instalan como parte de los componentes de **impresión**.

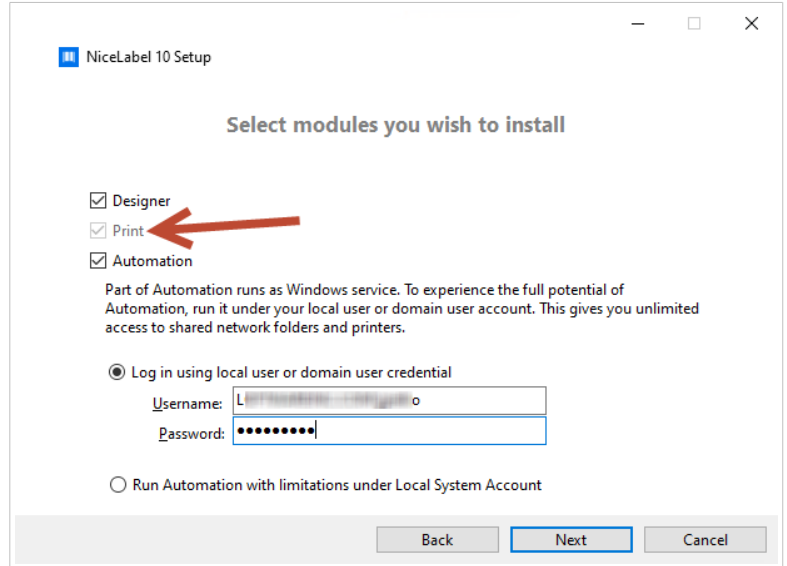

# <span id="page-5-0"></span>2.3. Licencias

Antes de comenzar a utilizar NiceLabel .NET API en estaciones de trabajo, active su licencia.

Para activar la licencia, ejecute NiceLabel Designer o Automation y siga las instrucciones que aparecen en la pantalla.

NiceLabel .NET API se encuentra disponible con licencias de PowerForms Suite y Control Center. Las impresoras utilizadas con NiceLabel .NET API se incluyen en la misma cotización de licencias que otros módulos de NiceLabel. Consulte el documento [Licencias de NiceLabel](https://help.nicelabel.com/hc/categories/4405139809937-Licensing-and-Activating-NiceLabel-Products) para obtener más información.

Para los proveedores de software que desarrollan productos basados en web o en la nube, productos listos para usar de mayor volumen o aplicaciones de nicho que utilizan plantillas de etiquetas predefinidas, NiceLabel ofrece un conjunto de productos únicamente para desarrolladores que pueden ser más útiles para dichos propósitos. Comuníquese con nuestro departamento de ventas para obtener más información.

Si usa NiceLabel Cloud, puede comenzar a usar su NiceLabel .NET API después de instalar e iniciar sesión en su cliente de impresión de NiceLabel con el NiceLabel Cloud:

- 1. Abra Nicel abel Print.
- 2. Vaya a **Archivo** > **Acerca de**.
- 3. En **Cuenta**, haga clic en **Iniciar sesión**. Aparece la ventana **Conectarse a NiceLabel Cloud**.
- 4. Escriba el nombre del servidor de NiceLabel Cloud al que se desea conectarse y haga clic en **Conectar**.
- 5. Aparece la ventana de **inicio de sesión de NiceLabel Cloud**. Inicie sesión con su cuenta de Microsoft o Google.

Si está usando NiceLabel Designer junto con NiceLabel Print activado en Control Center, también puede:

- Establecer previamente la configuración de activación con el archivo de configuración product.config. Esto le permite realizar instalaciones estandarizadas repetidas en su entorno de etiquetado. Consulte todas las opciones de configuración previa disponibles en nuestro [artículo](https://help.nicelabel.com/hc/articles/4405121481873-Pre-configuring-NiceLabel-installation-with-product-config) [de Knowledge Base.](https://help.nicelabel.com/hc/articles/4405121481873-Pre-configuring-NiceLabel-installation-with-product-config)
- Establecer previamente la configuración de activación con la interfaz de línea de comandos. De esta forma, puede hacer instalaciones repetidas más rápidamente. Usted puede encontrar los comandos de definición de la clave de licencia en nuestro [artículo de Knowledge Base](https://help.nicelabel.com/hc/articles/4405114806673-NiceLabel-Install-Command-Line-Switches).

# <span id="page-6-0"></span>3. Cómo usar NiceLabel .NET API

Le recomendamos que primero consulte las muestras de NiceLabel .NET API que están en la siguiente carpeta:

c:\Users\Public\Documents\NiceLabel .NET API\SDK\Samples

Las aplicaciones de muestra se escribieron en C# con Visual Studio 2013. Cada muestra también contiene un archivo ReadMe.txt y comentarios en el código que brindan notas importantes para la integración de componentes de NiceLabel .NET API.

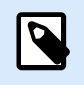

**NOTA**

Recomendamos comenzar con la muestra **SimpleTestApplication**.

## 3.1. Cómo hacer referencias a NiceLabel .NET API

Para incluir NiceLabel Print Engine en su aplicación, deberá crear una referencia al ensamblado SDK.NET.Interface.dll. Por lo general, el archivo está en la carpeta c:\Program Files\NiceLabel\NiceLabel 10\bin.net\.

Le recomendamos que mantenga los archivos de NiceLabel .NET API en una carpeta separada del archivo ejecutable de la aplicación. Después de crear la referencia a SDK.NET.Interface.dll, podrá copiar el archivo .dll a la carpeta de la papelera de la aplicación.

### 3.2. Diseño de etiquetas

Los componentes de NiceLabel .NET API no tienen capacidades de diseño de etiquetas ni una interfaz de usuario. NiceLabel .NET API es un motor de impresión que se integra en otras aplicaciones.

Las plantillas de etiquetas, que NiceLabel Print Engine utiliza para imprimir, deben crearse en NiceLabel Designer. Es la herramienta de diseño de etiquetas que se utiliza para crear el diseño gráfico de las plantillas de etiquetas, y definir las propiedades de los objetos y los campos variables.

Utilice NiceLabel Designer para crear sus plantillas de etiquetas y use NiceLabel .NET API para combinar datos de usuarios y administrar la impresión de etiquetas.

## <span id="page-7-0"></span>3.3. Tareas típicas del flujo de trabajo

#### 3.3.1. Administración de Print Engine

Todas las funciones de NiceLabel .NET API se exponen mediante la interfaz NiceLabel.SDK.IPrintEngine.

Cuando la aplicación hace referencia al ensamblado **SDK.NET.Interface.dll**, puede acceder a la clase estática PrintEngineFactory. Antes de utilizar otras propiedades, la aplicación necesita configurar la propiedad SDKFilesPath. Esto es necesario para que la biblioteca acceda a los archivos de NiceLabel .NET API, que pueden encontrarse en otras ubicaciones.

Una vez conocida la ubicación, la aplicación puede recuperar la interfaz de IPrintEngine accediendo a la propiedad PrintEngineFactory.PrintEngine.

Después de recuperar PrintEngine, debe hacerse una llamada al método Initialize() de la instancia de IPrintEngine devuelta.

```
IPrintEngine printEngine = PrintEngineFactory.PrintEngine;
printEngine.Initialize();
```
Antes de cerrar la aplicación, debe llamarse al método Shutdown() de la instancia IPrintEngine para liberar todos los recursos usados por la biblioteca.

#### 3.3.2. Administración de plantillas de etiquetas

El método OpenLabel() le permite a su aplicación administrar a qué plantillas pueden acceder sus usuarios. Las plantillas pueden abrirse desde los sistemas de archivos de su cliente o desde los objetos System.IO.Stream para los usuarios que desean implementarlos incrustados en su aplicación o guardados en una base de datos.

Los usuarios de Control Center pueden administrar los archivos de etiquetas en el almacenamiento de documentos.

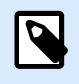

#### **NOTA**

Consulte el ejemplo **SimpleTestApplication**.

#### 3.3.3. Administración de impresoras

NiceLabel Print Engine proporciona a sus aplicaciones una lista de controladores de impresoras disponibles localmente y reduce la necesidad de codificación.

La selección de impresoras sigue esta jerarquía:

- <span id="page-8-0"></span>1. La propiedad PrinterName.
- 2. El nombre de la impresora almacenado en su plantilla de etiqueta.
- 3. La impresora predeterminada del sistema.

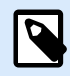

#### **NOTA**

Consulte el ejemplo **PrinterSelectionSample**.

#### 3.3.4. Vista previa gráfica y archivado digital

Las aplicaciones basadas en NiceLabel .NET API usan el mismo motor de impresión para la vista previa y la impresión, por lo que las vistas previas gráficas de sus etiquetas son idénticas a las etiquetas impresas.

Con el método GetLabelPreview(), la aplicación puede recuperar una vista previa gráfica de la siguiente etiqueta que se imprimirá.

El método PrintToGraphics() genera una serie de imágenes de todas las etiquetas que se imprimirían. De este modo, usted puede trabajar con pruebas de concepto.

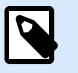

#### **NOTA**

Consulte los ejemplos **GetLabelPreviewSample** y **PrintToGraphicsSample**.

#### 3.3.5. Impresión de etiquetas

La tecnología de NiceLabel le permite imprimir con cualquier impresora con un controlador de Windows. El producto NiceLabel también brinda comandos de impresora para más de 4000 modelos de impresora distintos, lo que le permite utilizar las funciones nativas de impresoras, como códigos de barra, fuentes y contadores internos.

NiceLabel .NET API ofrece tres modos de impresión diferentes:

- **Impresión sincronizada.** Este modo mantiene una conexión con el proceso de impresión. En este modo, la aplicación envía datos al proceso de impresión y mantiene la conexión establecida siempre que el proceso de impresión esté ocupado. Al llamar al método Print(), aparecen comentarios sobre el trabajo de impresión.
- **Impresión asincrónica.** Este modo procesa el trabajo de impresión en su propio subproceso. Mejora el rendimiento y aumenta el número de trabajos de impresión que pueden procesarse en un plazo determinado. Al utilizar el método PrintAsync(), se notifica al autor de la llamada mediante controladores de eventos cuando cambia el estado del proceso de impresión.

<span id="page-9-0"></span>• **Impresión de sesión.** Utilice esta opción cuando no quiera interrumpir sus trabajos de impresión o deba imprimir distintas etiquetas en una única página. NiceLabel posibilita esto con la impresión de sesión.

Todas las etiquetas dentro de una impresión de sesión se envían a la impresora como un trabajo único, lo cual garantiza el orden correcto de la impresión.

Cada impresión de sesión incluye tres etapas:

- 1. StartSessionPrint() comienza una nueva sesión de impresión.
- 2. SessionPrint() agrega una solicitud de impresión a la sesión actual y puede llamarse varias veces.
- 3. EndSessionPrint() finaliza la sesión actual.

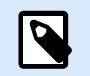

#### **NOTA**

Consulte el ejemplo **SimpleAsyncPrintSample**.

#### 3.3.6. Monitoreo de trabajos de impresión

NiceLabel .NET API le permite monitorear el proceso de impresión a través de actualizaciones de estado de los trabajos de impresión independientemente del modo de impresión de etiquetas que elija. Este acceso detallado al proceso de impresión le permite controlar y responder correctamente ante cualquier situación.

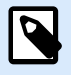

#### **NOTA**

Consulte el ejemplo **SimpleAsyncPrintSample**.

#### 3.3.7. Manejo de excepciones

Todas las excepciones de NiceLabel Print Engine son del tipo SDKException. Esta clase contiene información detallada acerca de los errores que podrían producirse.

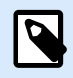

#### **NOTA**

Consulte el ejemplo **ExceptionHandlingSample**.

#### 3.3.8. Registro de impresión

Los usuarios de Control Center pueden registrar eventos de impresión de cada cliente en la base de datos de Control Center. Usted puede examinar la información recopilada de la interfaz web centralizada de Control Center.

Consulte **Referencia de programación de NiceLabel .NET API** para obtener más detalles.

# <span id="page-11-0"></span>4. Integración de Control Center

Control Center es una aplicación web de administración que representa el núcleo del sistema de administración de etiquetas de NiceLabel. [Control Center c](http://www.nicelabel.com/Redirect?Id=47&Link=www.nicelabel.com)onsiste en una plataforma prevista para negocios que operan un sistema de gestión de calidad y empresas reguladas. Control Center incluye herramientas para estandarizar, centralizar y controlar su etiquetado. NiceLabel .NET API permite a los desarrolladores de aplicaciones integrar y aprovechar de forma fluida el sistema de administración de documentos y el historial de impresión de Control Center.

# 4.1. Administración de documentos

Los productos de Control Center cuentan con un sistema de administración de documentos optimizado para etiquetas accesible a través del protocolo del Sistema distribuido de creación y control de versiones web (WebDAV). Los archivos dentro del repositorio de almacenamiento de documentos pueden estar sujetos a controles de administración del ciclo de vida, como el control de versiones y un proceso de aprobación de múltiples pasos.

Todos los archivos relacionados con etiquetas pueden guardarse dentro de un almacenamiento de documentos centralizado en línea, regido por el control del acceso de usuarios y la administración del ciclo de vida. NiceLabel .NET API puede obtener acceso al almacenamiento de documentos y recuperar los archivos solicitados.

# 4.2. Registros

NiceLabel .NET API puede registrar eventos de impresión de cada cliente en la base de datos de Control Center.